## הנחיות לגבי הגשת תרגילים ב- 00p

על מנת להשתמש במערכת ההגשה האלקטרונית, יש לבצע רישום. את הרישום ניתן לבצע ע״י לחיצה על register במדור התרגילים של אתר הקורס.

לאחר שסיימתם לכתוב את הקוד הדרוש לתרגיל, בדקתם את תקינותו ותיעדתם אותו, עליכם לבצע מספר פעולות על מנת להבטיח הגשה תקינה של התרגיל: (הדוגמה כתובה עבור תרגיל 1, בתרגילים האחרים יש לבצע פעולות שקולות. הסימן *יי*<״ מסמל כאן תחילת שורת  $\epsilon$ .shell

: צרו קבצי תיעוד של iavadoc :

 $>$ iavadoc -d doc  $*$ .java

2. צרו קובץ jar המכיל את כל קבצי הקוד וכל קבצי התיעוד:

 $>$  jar cvf ex1.jar \*.java doc readme

ex1.jar יותעתיקו אליה את ex1.jar.

 $>$  mkdir tmp  $>$  cp ex1.jar tmp/

4. עברו לספריה החדשה ופיתחו את קובץ הארכיב:

 $>$  cd tmp/  $>$  jar xvf ex1.jar

5. קמפלו את כל קבצי הקוד:

6. הריצו את התוכניות:

 $>$ javac \*.java

 $>$ iava O1  $>$ iava O2  $>$ java Q3

> אם ההרצות תקינות, ניתן להגיש את הקובץ ex1.jar דרך מערכת ההגשה האלקטרונית. לפני ההגשה כדאי לבדוק מה גודלו של ex1.jar ואז להשוות גודל זה עם הדיווח של מערכת ההגשה. את גודל הקובץ ב - bytes ניתן לקבל ע״י:

 $>$  ls -l ex1.jar

את ההגשה ניתן לבצע עייי לחיצה על submit במדור התרגילים של אתר הקורס, בחירה בתרגיל המתאים ואז הגשה של הקובץ ex1.jar.

אם בזמן הגשת התרגיל, מערכת ההגשה מדווחת על העברה של מספר שונה של bytes מגודל הקובץ, ההגשה לא תקינה ויש לבצע אותה שוב.

ביצוע הפעולות שתוארו חשוב להבטחת הגשה תקינה של התרגיל שלכם. אי ביצוע הפעולות יכל לגרום להגשה שתראה תקינה אך למעשה חסרים בה קבצי קוד. הסיבה לכך היא קיום של קבצי class. ישנים הגורמים לאפליקציה לעבוד למרות שקבצי הקוד המקוריים שונו.

ניתן לבצע את ששת השלבים שתוארו גם בצורה אוטומטית. בכדי לעשות זאת, יש להקיש את הפקודה הבאה מהתיקייה של התרגיל שלכם:

 $>$ ~00p/bin/msf 1

התוכנית msf (בשביל : make submission file) היא shell-script של unix המבצע את הפעולות שתיארנו באופן מילולי. shell-script היא תוכנית הכתובה בשפה המובנת למעטפת מערכת ההפעלה. כאשר את עובדים עם ה - shell אתם גם משתמשים בשפה כזו. אופו הפעלת התוכנית. כפי שתוארה, עובדת רק ממחשבי האוניברסיטה. את התוכנית עצמה תוכלו למצוא במדור misc שבאתר הקורס. כדאי לקרוא את הקוד ולנסות להבין למרות שאולי אינכם יודעים את השפה . ניתן להוריד את הקובץ, לתת לו הרשאות ריצה ולהריץ אותו אותו במחשב שלכם (בתנאי שאתם עובדים על GNU/Linux או מערכת שקולה). הפרמטר 1' ששלחנו ל-msf, הוא מספר התרגיל שאותו אנו מגישים.

## מדיניות איחור בהגשה

יום אחד של איחור בהגשה יגרום להורדה של 5 נקודות בציון התרגיל. שני ימים - ל 10 נקודות, שלושה - ל 15. איחור של יותר משלושה ימים לא יתקבל. יום שבת אינו נספר כיום איחור אך יום שישי כו.

## מדיניות מילואים ומחלה

כל יום של מילואים או מחלה עם אישור רפואי המתקיים בזמן עבודה על תרגיל תכנות מקנה אוטומטית יום איחור בהגשת התרגיל. את אישור המילואים או המחלה יש להגיש לתא הקורס ובנוסף לשלוח email לקורס (oop@cs.huji.ac.il) לגבי העניין. אין צורך לידע את המרצה. במקרה שמדובר ביותר משישה ימי דחייה יש אפשרות לקבלת פתור מהתרגיל. במקרה זה יש להתייעץ עם מרצה הקורס.

## פתרונות התרגילים באתר

אל הפתרונות המופעים באתר אין להתייחס כפתרונות בית ספר. הפתרונות אינם מתועדים ובדרך כלל ממשים את המטלה בדרך הפשוטה ביותר, ללא התחכמויות. יש טעם להתבונן בהם, להשוות אותם לפתרונות שלכם ולהיחשף לסגנון תכנות נוסף.

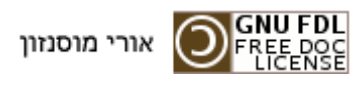